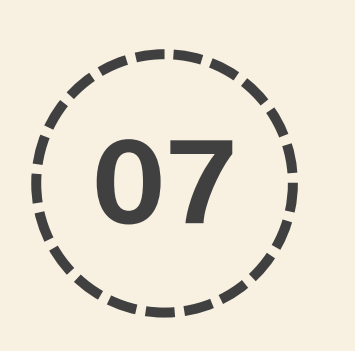

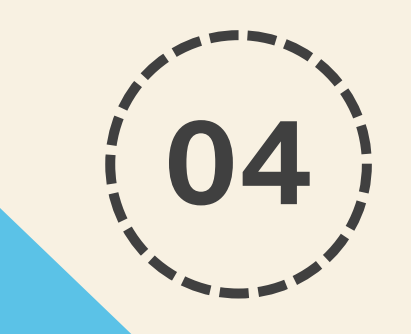

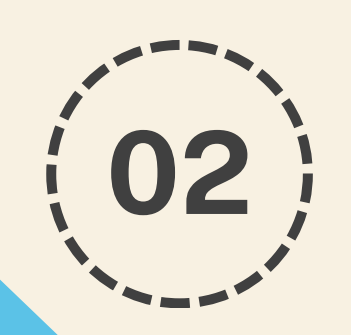

**01**

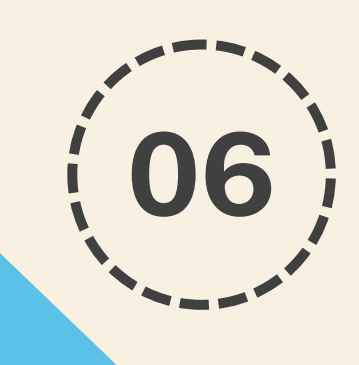

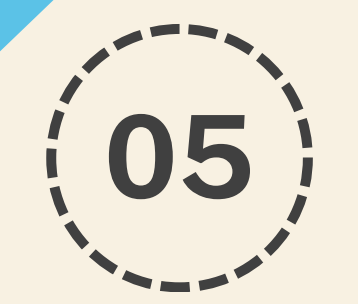

### **Étapes principales de l'inscription à UPCité Doctorants en 2è et 3è année de thèse**

**Attention ! Les applications génèrent des messages automatiques → Pensez à regarder régulièrement dans votre boîte spams !**

### **•CARTE ÉTUDIANT / PIÈCES JUSTIFICATIVES PJWEB**

**•Pour permettre l'édition de la carte étudiante et/ou son annexe (avec sticker), des pièces justificatives doivent être déposées sur PJWEB. Les pièces justificatives doivent être validées pour l'édition.**

**Plus d'infos sur notre FAQ (mot clé : 'édition') :<https://u-paris.fr/doctorat/faq/>**

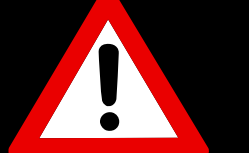

### **•INSCRIPTION EN LIGNE**

**•Après validation par l'équipe inscription : mail**

**automatique envoyé par l'application → indications concernant les modalités d'inscription + un lien vers le paiement en ligne.**

### **•APRÈS AVOIR REÇU VOS DOCUMENTS ET SI VOTRE ED VALIDE VOTRE RÉINSCRIPTION**

**elle transmet à l'équipe inscription une autorisation de réinscription vous concernant.**

*Aucun document ne doit être transmis directement à l'équipe inscription par les doctorants.*

**•L'ÉQUIPE INSCRIPTION REÇOIT L'AUTORISATION que votre ED lui a transmise pour votre réinscription et**

**vérifie vos informations (régularité de l'inscription l'année précédente notamment).**

### **•CONTACTER VOTRE GESTIONNAIRE D'ED**

**pour connaître les modalités d'autorisation de réinscription en 2ᵉ ou 3ᵉ année de doctorat de votre ED (CSI, etc.).**

*Modalités variables selon ED*

#### **•APRÈS LE PAIEMENT DE L'INSCRIPTION**

**•Le doctorant doit activer son compte UPCité. Prévoir 24 à 48h de délai d'activation. Le compte UPCité permet d'accéder à son Intranet et télécharger son certificat de scolarité.**

**Plus d'infos sur notre FAQ (mot clé : 'certificat de scolarité') : <https://u-paris.fr/doctorat/faq/>**

### **•PAIEMENT DES DROITS DE SCOLARITÉ**

**•Le paiement des frais de doctorat s'effectue en ligne par carte bancaire.**

**UNE FOIS LES DROITS DE SCOLARITÉ RÉGLÉS, LE DOCTORANT EST CONSIDÉRÉ COMME INSCRIT.**

## **D2/D3**

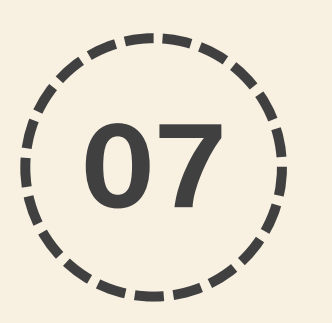

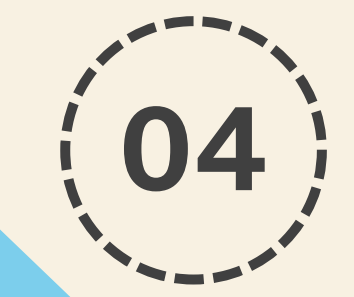

## **03**

**01**

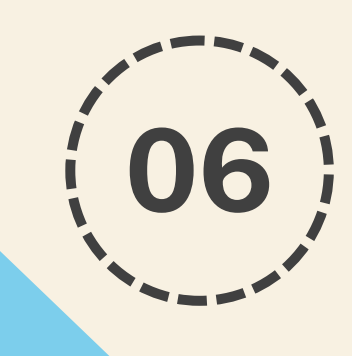

**05**

**Be careful ! Applications generate automatic messages → Remember to check your spam box regularly!** 

### **Main steps of registering for UPCité Doctoral students in the 2nd and 3rd year of thesis**

### **•STUDENT CARD / PJWEB DOCUMENTS**

**•To enable the edition of the student card and/or its annex (with sticker), supporting documents must be submitted on PJWEB. Supporting documents must be validated for the issue of the student card.**

**More information on our Q&A (keyword : 'édition') : <https://u-paris.fr/doctorat/faq/>**

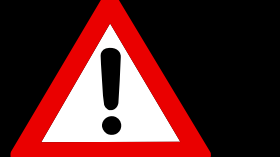

#### **•ONLINE REGISTRATION**

**•After validation by the registration team : an automatic email is sent by the application with information regarding registration procedures + a link to online payment.**

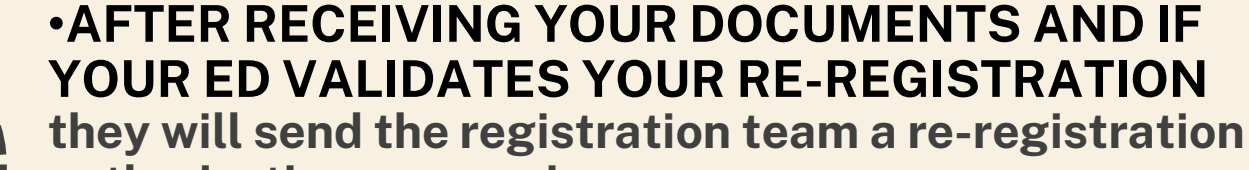

**authorization concerning you.**

*No document should be sent directly to the registration team by doctoral students.*

#### **•THE REGISTRATION TEAM RECEIVES THE RE-REGISTRATION AUTHORIZATION**

**that your ED sent and verifies your information (especially regularity of registration the previous year).**

### **•CONTACT YOUR DOCTORATE SCHOOL (ED) MANAGER**

**to find out the conditions of your ED for re-registration in the 2nd or 3rd year of doctorate (CSI, etc.).**

*Terms and conditions vary depending on the ED*

#### **•AFTER THE REGISTRATION PAYMENT**

**•Doctoral students must activate their UPCité account. Allow 24 to 48 hours for activation time. The UPCité account allows you to access your Intranet and download your school certificate.**

**More information on our Q&A (keyword : 'certificat de scolarité') : https://u-paris.fr/doctorat/faq/**

### **•PAYMENT OF TUITION FEES**

**•Payment of doctoral fees is made online by credit card.**

**ONCE THE TUITION FEES HAVE BEEN PAID, THE DOCTORAL STUDENT IS CONSIDERED REGISTERED.**

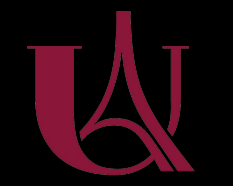

### **D2/D3**

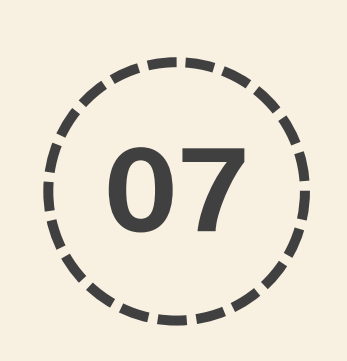

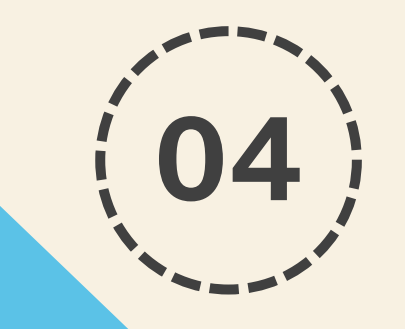

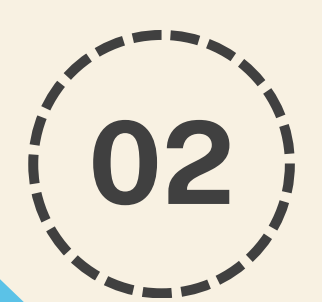

**01**

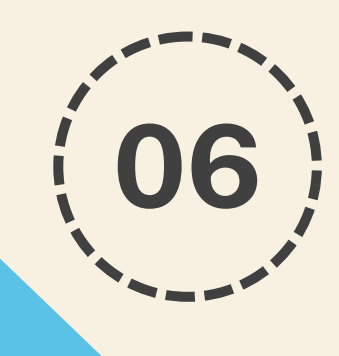

**05**

### **Principales pasos para inscribirse en UPCité Estudiantes de doctorado en el 2do y 3ro año de tesis**

**Atención Las aplicaciones generan mensajes automáticos → ¡Recuerda comprobar regularmente tu buzón de spam!**

#### **•TARJETA DE ESTUDIANTE / DOCUMENTOS RESPALDANTES PJWEB**

**•Para habilitar la edición del carné de estudiante y/o su anexo (con pegatina), los documentos de disculpa deben Se transmite por PJWEB. Los documentos de respaldo debe ser validado para su edición.**

**Más información (palabra clave: 'édition') en la página : <https://u-paris.fr/doctorat/faq/>**

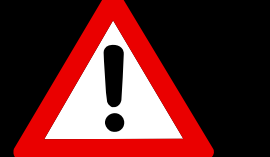

### **•INSCRIPCIÓN EN LÍNEA**

**•Después de la validación por el equipo de registro:**

**correo electrónico automático enviado por la aplicación → indicaciones sobre las modalidades de inscripción + un enlace al pago en línea.**

#### **•DESPUÉS DE HABER RECIBIDO SUS DOCUMENTOS Y SI SU ED VALIDA SU REINSCRIPCIÓN**

**enviará al equipo de inscripción una autorización para reinscribirse respecto a usted.**

*Los doctorandos no podrán enviar ningún documento directamente al equipo de inscripción.*

### **•EL EQUIPO INSCRIPCIÓN RECEPTA LA AUTORIZACIÓN**

**que su Escuela de Doctorado le ha transmitido para su reinscripción y verifica su información (regularidad de la inscripción en el año anterior en particular).**

#### **•CONTACTAR CON EL GERENTE DE SU ESCUELA DE DOCTORADO (ED)**

**para conocer las modalidades de autorización para reinscribirse en el segundo o tercer año del doctorado en su escuela doctoral (CSI,ETC.).**

*Cada ED tiene sus propios procedimientos de solicitud.*

### **•DESPUÉS DEL PAGO DE LA INSCRIPCIÓN**

**•El doctorando deber á activar su cuenta UPCité. Esperar tiempo de activación de 24 a 48 horas. La cuenta UPCité le permite acceder a su Intranet y descargar su certificado de certificado.**

**Más información (palabra clave: 'certificat de scolarité') en la página : https://u-paris.fr/doctorat/faq/**

### **•PAGO DE TASAS ACADÉMICAS**

**•El pago de las tasas de doctorado se realiza en línea mediante tarjeta de crédito.**

**UNA VEZ LAS PAGADA DE TASAS LA MATRÍCULA, EL ESTUDIANTE DE DOCTORADO SE CONSIDERA INSCRITO.**

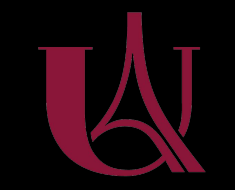

## **D2/D3**

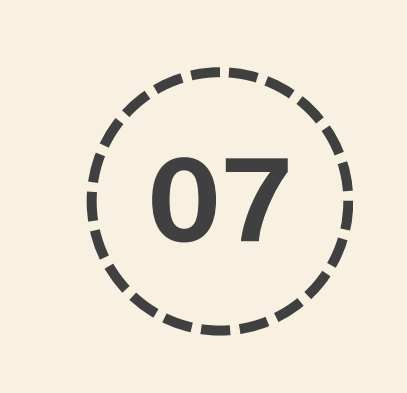

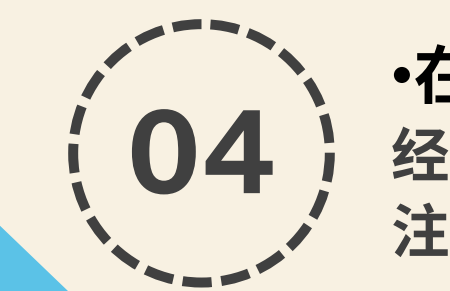

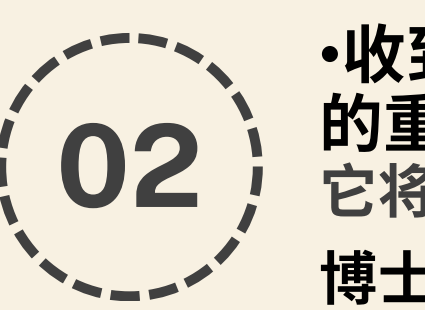

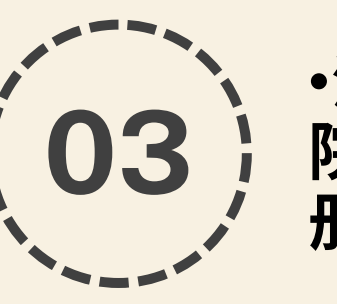

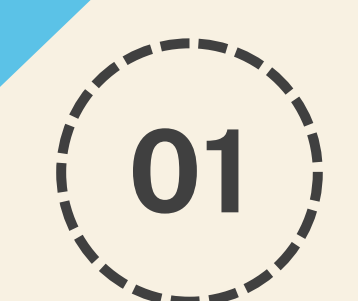

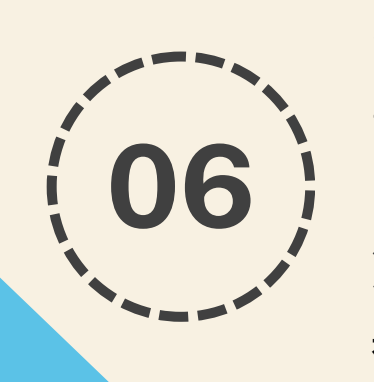

### **注册UPCité的主要步骤 博士二、三年级学生**

**注意力 !应用程序生成自动消息 → 请记得定期检查您的垃圾邮件箱 !**

### **•学生卡/PJWEB 支持文件 •要收到学生卡和/或其附件(贴纸),必须在 PJWEB 上提交证明文件。要收到学生卡之, 必须验证证明文件。**

**有关我们的常见问题解答的更多信息 (关键词 : 'édition') :<https://u-paris.fr/doctorat/faq/>**

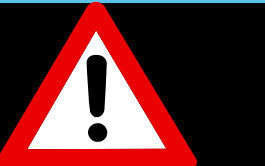

**•在线注册**

**经报名组验证后, 将收到一封自动电子邮件:有关 注册方式的指示和链接到在线支付。**

**•收到您的文件后,如果您的博士生院确认您 的重新注册 它将向注册团队发送您的重新注册授权。 博士生不得直接向注册团队发送任何文件。**

**•注册团队收到重新注册授权(由您的博士生 院发送)并验证您的信息(特别是前一年注 册的规律性)。**

**•联系您的博士生院经理, 了解授权您在博士研究第二年或第三年重新注册 的条款和条件(CSI等)。**

**申请程序取决于博士生院**

### **•注册付款后**

**•博士生必须激活他们的UPCité 帐户。激活时间 需要 24 至 48 小时。 UPCité 帐户允许您访问 您的内联网并下载您的学校证书。**

**有关我们的常见问题解答的更多信息 (关键词 : 'certificat de scolarité') : <https://u-paris.fr/doctorat/faq/>**

**•缴纳学费 •博士生费用通过信用卡在线支付。**

**一旦支付了学费,博士生就被视为注册。**

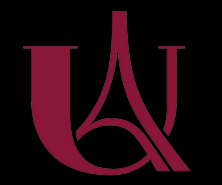

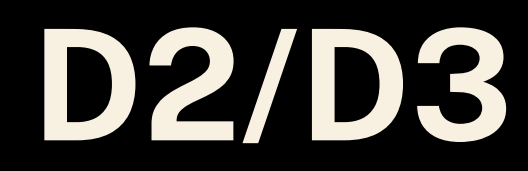

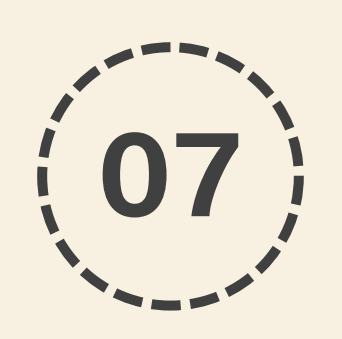

**03**

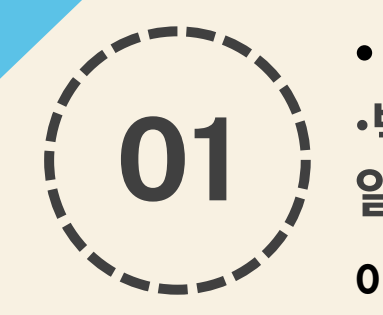

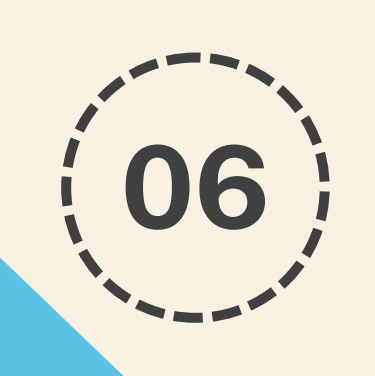

### **UPCité 등록의 주요 단계 박사 2~3년차**

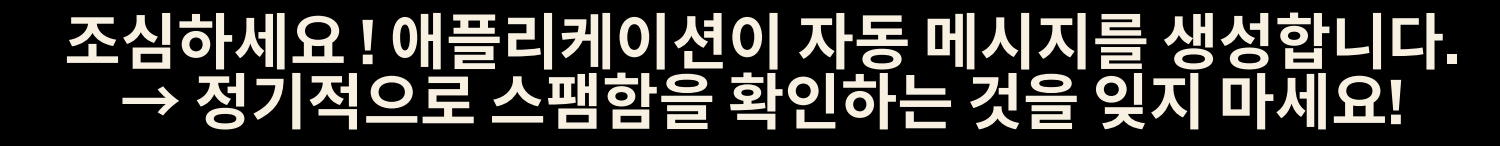

### **•학생증/PJWEB 서류**

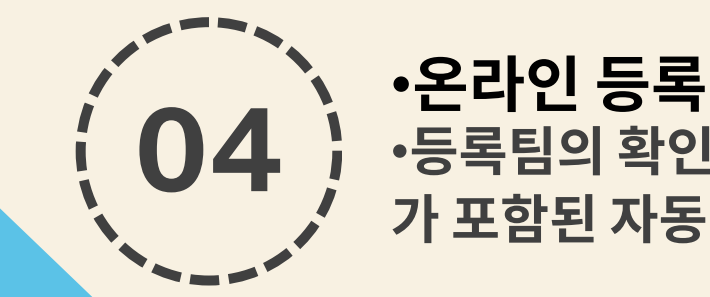

**•학생증 및 부속서류(스티커 포함)의 발행을 위해서는 증빙서류 를 PJWEB에 제출해야 합니다. 학생증 발급을 위해서는 증빙서 류의 유효성을 먼저 확인해야 합니다.**

**Q&A에 대한 추가 정보(키워드 : 'édition') : <https://u-paris.fr/doctorat/faq/>**

**•등록팀의 확인 후 : 등록 절차에 관한 정보와 온라인 결제 링크 가 포함된 자동 이메일이 전송됩니다.**

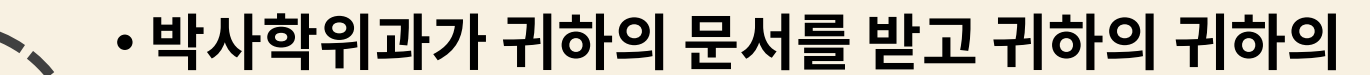

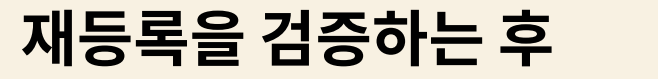

•**박사학위과는 귀하에 관한 재등록 승인서를 등록 팀에 보낼 것입니다.**

**박사과정 학생은 등록팀에 직접 서류를 보내서는 안 됩니다***.*

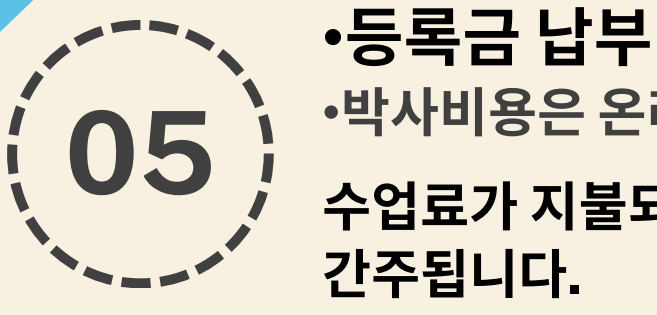

### **•등록팀이 재등록 승인을 받습니다** •**귀하의 박사학위과가 귀하의 정보를 전송하고 확인했다는 것 후 (특히 전년도 등록의 규칙성).**

**• 자신의 박사학위과의 관리자에게 문의하세요.** •**박사학위 2~3년차 재등록(CSI 등)을 위한 박사학위과의 조건을 알아보세요.**

**이용 약관은 박사학위과에 따라 다릅니다.**

### **•등록금 결제 후**

**•박사 과정 학생은 UPCité 계정을 활성화해야 합니다. 활성화 시간은 24~48시간 정도 걸립니다. UPCité 계정을 사용하면 인 트라넷에 액세스하고 학교 인증서를 다운로드할 수 있습니다.**

**Q&A에 대한 추가 정보(키워드 : 'certificat de scolarité') : <https://u-paris.fr/doctorat/faq/>**

**•박사비용은 온라인으로 신용카드로 결제합니다. 수업료가 지불되면 박사과정 학생은 등록된 것으로**

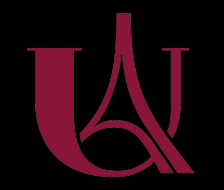

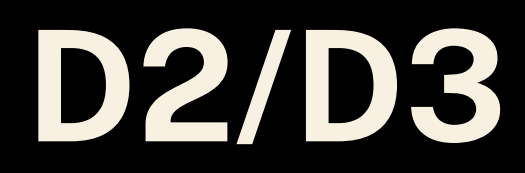